#### Introduction Sprachverarbeitung  $(VL + \ddot{U})$

#### Nils Reiter

April 4, 2023

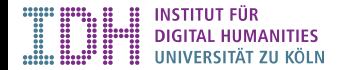

#### About Me

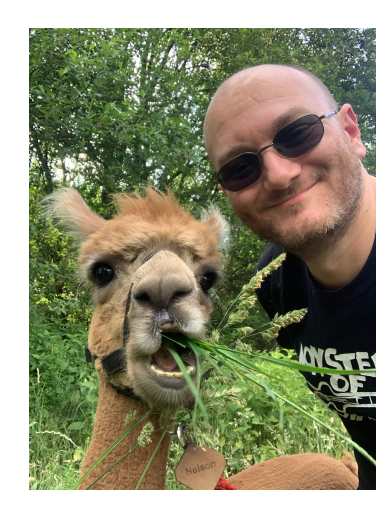

#### Nils Reiter

About Me

- ▶ Master (»Diplom«) in Computational Linguistics (Saarland University)
- ▶ PhD in Computational Linguistics (Heidelberg University, 2007-2013)
- ▶ Postdoc at the IMS (Stuttgart University, 2014-2019)
- ▶ Professor for Computational Linguistic / Digital Humanities (Cologne University, since October 2019)
- ▶ https://nilsreiter.de nils.reiter@uni-koeln.de

Figure: Nils (right)

About Me

#### About Me Research Interests

- ▶ Artistic/non-standard use of language (e.g., humor, art, metaphors, literature), why do we express things in a certain (individual!) way?
- ▶ Operationalization of complex research questions and tasks
- ▶ Integration of quantitative/statistical research methods/results into hermeneutic research (e.g., interpretable machine learning)
- *→* ›Digital Humanities‹

About Me

#### About Me Research Interests

- ▶ Artistic/non-standard use of language (e.g., humor, art, metaphors, literature), why do we express things in a certain (individual!) way?
- ▶ Operationalization of complex research questions and tasks
- ▶ Integration of quantitative/statistical research methods/results into hermeneutic research (e.g., interpretable machine learning)
- *→* ›Digital Humanities‹
- ▶ …also, I just like programming stuff

Section 2

This Class

# Das Basismodul »Grundlagen der Computerlinguistik«

▶ Wintersemester

- ▶ Seminar: Computerlinguistische Grundlagen (Jürgen Hermes)
	- ▶ Annotation, linguistische Grundlagen

# Das Basismodul »Grundlagen der Computerlinguistik«

- ▶ Wintersemester
	- ▶ Seminar: Computerlinguistische Grundlagen (Jürgen Hermes)
		- ▶ Annotation, linguistische Grundlagen
- ▶ Sommersemester
	- ▶ Vorlesung: Sprachverarbeitung (Nils Reiter)
	- ▶ Übung: Computerlinguistik (Nils Reiter)
- ▶ Modulprüfung
	- ▶ Klausur: 13.07., 10:00–11:30

Das Aufbaumodul »Anwendungen der Computerlinguistik« (Erst im nächsten Semester)

- ▶ Wintersemester
	- ▶ Übung: Deep Learning (Judith Nester)
	- ▶ Hauptseminar: Experimentelles Arbeiten in der Sprachverarbeitung
- ▶ Modulprüfung
	- ▶ Hausarbeit mit computerlinguistischem Experiment

#### Learning Goals

After this class (and the module), you will practically and conceptually

- ▶ be able to handle corpora
- ▶ have an overview over multiple machine learning algorithms
- ▶ be able to train your own models, know how to interpret and evaluate them
- ▶ know about pros and cons of various representations of language
- ▶ have an insight into corpus statistics

#### Weekly Flow

- ▶ Time slots
	- ▶ Tuesdays, 16:00–17:30: Exercise
	- ▶ Thursdays, 10:00–11:30: Lecture
- ▶ Course information
	- ▶ General information will be found here: https://lehre.idh.uni-koeln.de/ lehrveranstaltungen/sommersemester-2023/sprachverarbeitung/
		- ▶ Slides will also be uploaded there
	- ▶ Literature will be accessible in Ilias (if not publicly available)

# Studienleistung

- ▶ There will be an exercise every week
- ▶ We will start with the exercise together on Tuesdays
- ▶ You should finish the exercises at home
- ▶ You need to upload for final results three times in the semester (via Ilias)
	- ▶ …but today doesn't count!

Section 3

Command Line

#### Why?

- ▶ Powerful: Many »small tasks« can be done directly on the command line
	- ▶ Without writing a full-fledged program for it
- ▶ Available: Every computer offers a command line as the most basic way of accessing it
- ▶ Economic: No overhead compared to GUIs
	- ▶ You can get the full machine performance
	- ▶ This also makes it networkable
- ▶ Simple: Developing GUIs is hard and takes a lot of time
	- ▶ Research software cannot afford this
	- ▶ User interface on the command line is easy to do
		- ▶ In fact: We have done this already in Java 1

#### What?

- ▶ Text-oriented interface to computers
- ▶ Roots in teleprinter times
- ▶ Basic principles
	- ▶ Command prompt allows to enter commands
	- ▶ One process running at a time (unless ...)
	- ▶ Process output either printed directly or written in files
	- ▶ Most commands only give answers in case something is wrong

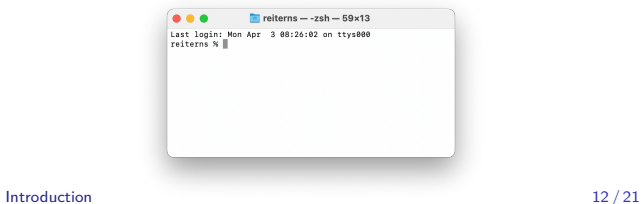

#### The Command Prompt

#### USERNAME @ HOSTNAME : WORKINGDIRECTORY \$

The command prompt shows status information

- ▶ USERNAME: What is our user name?
- ▶ HOSTNAME: What's the computers name?
- ▶ WORKINGDIRECTORY: In which directory are we currently?
- ▶ @ : \$: Separators

On the following slides, the prompt will be represented by \$

**Commands** 

# \$ COMMAND [OPTIONS] [ARGUMENTS]

- ▶ Options change the behavior of the command
	- ▶ Typically marked with a dash (-) or double dash (--)
- ▶ Arguments change on which the command is applied
- ▶ No clear boundary

# **Commands**

Looking Up Things

Three important ways of looking up options, arguments etc.

- ▶ Shortest: Use the option -h, --help or -help
	- ▶ Shows options and arguments directly in the command line

# **Commands**

Looking Up Things

Three important ways of looking up options, arguments etc.

- ▶ Shortest: Use the option -h, --help or -help ▶ Shows options and arguments directly in the command line
- ▶ Slightly longer: Check out the man page: \$ man COMMAND
	- $\blacktriangleright$  Navigate with  $\boxed{\uparrow}$ ,  $\boxed{\downarrow}$ ;  $\boxed{\mathsf{Q}}$  to quit.

#### **Commands**

Looking Up Things

Three important ways of looking up options, arguments etc.

- ▶ Shortest: Use the option -h, --help or -help ▶ Shows options and arguments directly in the command line
- ▶ Slightly longer: Check out the man page: \$ man COMMAND  $\blacktriangleright$  Navigate with  $\lceil \uparrow \rceil$ ,  $\lceil \downarrow \rceil$ ;  $\lceil \mathsf{Q} \rceil$  to quit.
- ▶ Fast, but with pitfall: stackoverflow.com / google.com
	- ▶ Pitfall: Many commands come in many different versions

**Commands** Navigating the File System

- ▶ 1s: List the content of the current directory
- ▶ cd: Change the directory

#### **Commands**

Manipulating the File System

- $\blacktriangleright$  mkdir: Create a new sub directory
- ▶ rmdir: Delete an empty directory
	- ▶ Can only delete empty directories
- ▶ rm: Remove a file (or directory)
	- ▶ Potentially dangerous!
- ▶ cp: Copy a file (or directory)
- ▶ mv: Move a file (or directory)
	- ▶ I.e., copy and delete at the source
	- ▶ Also used for renaming

### demo

# Remote Computers

- ▶ ssh (secure shell) allows to connect to a remote computer / server
- ▶ You need to have a user account on this computer

#### Remote Computers

- ▶ ssh (secure shell) allows to connect to a remote computer / server
- ▶ You need to have a user account on this computer
- ▶ In this class, we'll be using compute.spinfo.uni-koeln.de
	- $\blacktriangleright$  Reachable with the university network
	- ▶ You need to get an account via Ilias https://www.ilias.uni-koeln.de/ilias/goto\_uk\_book\_5164722.html

 $1$  \$ ssh studentXY@compute.spinfo.uni-koeln.de

Section 4

Exercise

#### **Exercise**

▶ If not done yet: Set up a VPN connection on your computer. Follow these pages: https://rrzk.uni-koeln.de/internetzugang-web/netzzugang/vpn

Exercise

- ▶ Make sure that you have an SSH client available on your computer.
- ▶ Connect to compute.spinfo.uni-koeln.de (by entering ssh USERNAME@compute.spinfo.uni-koeln.de).
- ▶ Create a new directory called sprachverarbeitung (to store everything related to this class). ▶ mkdir sprachverarbeitung
- ▶ Change into that directory.
	- ▶ cd sprachverarbeitung
- ▶ Copy the file /resources/gutenberg/2/1/4/2149/2149-8.txt into that directory.  $\triangleright$  cp /resources/gutenberg/2/1/4/2149/2149-8.txt ./
- $\blacktriangleright$  Have a look into the file.
	- ▶ less 2149-8.txt (You can exit this interface by pressing Q).
- ▶ Rename the file to, e.g., poe.txt
	- ▶ mv 2149-8.txt poe.txt
- $\triangleright$  Close the ssh connection by entering exit